# VBOX File Processor Quick Start Guide

| VBOX File Processor      |                                                             |                                                 |                                    |                                              |                 |  |
|--------------------------|-------------------------------------------------------------|-------------------------------------------------|------------------------------------|----------------------------------------------|-----------------|--|
| File Configuration Help  | -                                                           |                                                 |                                    |                                              |                 |  |
| Available Process Blocks | Load Input File                                             | nput file:<br>:\Users\lucie norwell\Desktop\VBO | iles\VBOX0001_Processed vbo        |                                              |                 |  |
| ✓ ADAS                   | Selected Process Blocks                                     |                                                 |                                    |                                              |                 |  |
| Channel Selection        | Maths Channel                                               |                                                 |                                    |                                              |                 |  |
| Filtering                | Channels ▼ fx Functions ▼ Σ Accumulate ∫ Integrate          |                                                 |                                    |                                              |                 |  |
| Maths Channel            | Sqrt( Maths1 V + (Pow( 22 Vertical velocity (km/h) V , 2))) |                                                 |                                    |                                              |                 |  |
| Maths Channel            |                                                             |                                                 |                                    |                                              |                 |  |
| Local Time               |                                                             |                                                 |                                    |                                              |                 |  |
| Local XY                 | Channel Name / Maths2<br>Units -                            | Overwrite channel                               |                                    |                                              |                 |  |
| SAE Standard             |                                                             | BOX File Processor                              |                                    |                                              | x               |  |
| Standard Math Channels   |                                                             | File Configuration Help                         |                                    |                                              |                 |  |
| Standard Math Channels   |                                                             | Available Process Blocks                        | Load Input File                    |                                              |                 |  |
| ROT From Yaw Rate        |                                                             | ✓ ADAS                                          |                                    | ell\Desktop\VBO Files\VBOX0001_Processed.vbo | $ \rightarrow $ |  |
|                          | Process Output File                                         | Channel Selection                               |                                    | Process Blocks                               | ٦Ô.             |  |
|                          |                                                             |                                                 | Time Sync                          | ×                                            |                 |  |
|                          |                                                             | Filtering                                       | Time Range                         |                                              |                 |  |
|                          |                                                             | Butterworth Filter                              |                                    |                                              |                 |  |
|                          |                                                             |                                                 | 4:32:05 00                         | 0:01:00 14:33:05                             |                 |  |
|                          |                                                             | Time Sync                                       | Start Time 14 h 32 m               | 5 🕟 s                                        |                 |  |
|                          |                                                             | Window Smooth                                   | End Time 14 h 33 m                 | 5 🗬 s                                        | =               |  |
|                          |                                                             | window smooth                                   |                                    |                                              | 2               |  |
|                          |                                                             |                                                 | Standard Math Channels             | ×                                            |                 |  |
|                          |                                                             |                                                 | 🔲 Distance 🔍 🗸 Lor                 | ngitudinal Accelerati                        |                 |  |
|                          |                                                             |                                                 | 🖉 🖊 Lateral Acceleration 📃 Elapsed | d Time                                       |                 |  |
|                          |                                                             |                                                 | Combined Acceleration              |                                              |                 |  |
|                          |                                                             |                                                 |                                    |                                              | 厂               |  |
|                          |                                                             |                                                 | Output File:                       |                                              |                 |  |
|                          |                                                             | <ul> <li>Maths Channel</li> </ul>               | Process Output File                | ell\Desktop\VBO Files\VBOX0001_Processed     |                 |  |
|                          |                                                             |                                                 | Choseis (lucie norm                | and conspirate mestate on out_flocessed_ Im  |                 |  |

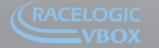

iit 10, Swan Business Park, Osier Way, Buckingham, Bucks MK18\_ITB, England I: +44 (0)1280 823 803 Fax: +44 (0)1280 823 595 Email: vbox@racelogic.co.uk ww.velocitybox.co.uk

## VBOX File Processor Quick Start Guide

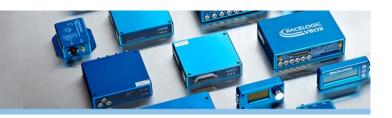

#### Introduction

VBOX File Processor is a software utility designed to rework VBOX data files after they have been recorded. The software utility allows the user to modify existing channels within the VBOX file, or add new channels such as Maths or ADAS channels. The main purpose of the VBOX File Processor is to easily allow the user to rework VBOX data without using Excel or any other third party software application. Not only does it save time and make the process simpler, but it also keeps the correct formatting of the VBOX file as required for VBOX Tools and other Racelogic data analysis applications.

Within the software, there are four main options containing different process blocks: ADAS, Channel Selection, Filtering and Maths Channels. **Note:** *The ADAS blocks are not included with the free version of software. To obtain a licence for any of these blocks, contact VBOX@racelogic.co.uk, or your local VBOX distributor* 

### **Software Overview**

Within each of these categories, there are a number of different blocks that can be used to rework the VBOX file.

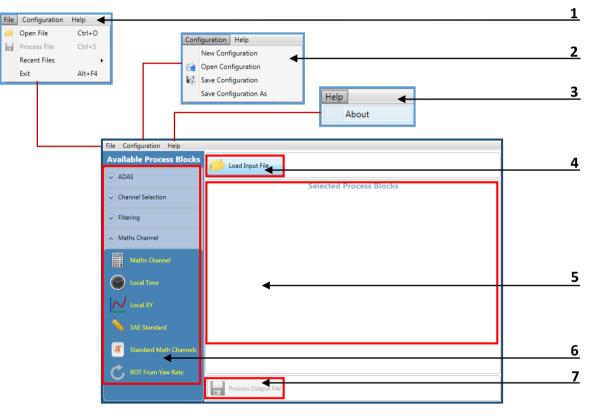

- 1. File New or recently loaded data files can be (re)loaded or saved out.
- 2. Configuration Process block setups can be saved for future use and reloaded.
- **3.** Help Software version details can be found here. This section also includes short descriptions of what each process block does. Licences for ADAS process blocks need to be entered here to unlock functionality.
- 4. Load Input Load a VBO or DBN data file for processing.
- 5. Main View Window Blocks dragged and dropped into this area will expand, allowing the user to configure them if required.
- 6. Process Blocks Click and drag any desired block into the main processing section.
- 7. Output File Runs the file through any selected blocks as set, and by default saves this to the file load directory. Any files will keep the same name as when loaded, but with '\_Processesed' appended to the end.

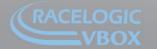

Unit 10, Swan Business Park, Osier Way, Buckingham, Bucks MK18 1TB, England Tel: +44 (0)1280 823 803 Fax: +44 (0)1280 823 595 Email: vbox@racelogic.co.uk www.velocitybox.co.uk

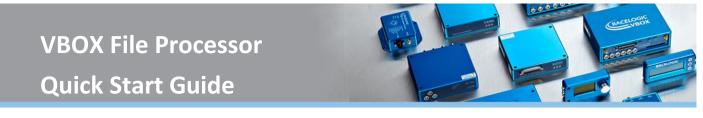

#### **Processing a file**

1. Load a VBOX file using the main load button, the user is able to navigate to a Racelogic data file.

|                         | 30 Files                | 👻 🍫 Search VBC    | D Files 🔎               | 📂 Load Input File |
|-------------------------|-------------------------|-------------------|-------------------------|-------------------|
| Organize 🔻 Ne           | ew folder               |                   | · = • 🔳 🔞               |                   |
| ☆ Favorites             | ^ Name                  | Date modified     | Туре                    |                   |
| 🧮 Desktop 🚺 Downloads   | WBOX0001.VBO            | 07/03/2013 15:37  | 7 🔺 Racelogic Data File |                   |
| 🔢 Recent Places         |                         |                   |                         |                   |
| lange SkyDrive          |                         |                   |                         |                   |
| 📜 Libraries 📑 Documents |                         |                   |                         |                   |
| Documents Music         |                         |                   |                         |                   |
| Pictures                |                         |                   |                         |                   |
| 🛃 Videos                | • (                     | III               | •                       |                   |
|                         | File name: VBOX0001.VBO | ▼ Data Files (*.) | VBO, *.DBN) 👻           |                   |
|                         |                         | <u>O</u> pen      | Cancel                  |                   |

- 2. Select a process block. Expand a category and choose a process block. Click and drag the chosen block into the main view window. In the example below, we have added a Maths channel.
- 3. If required, modify the setup of the selected block. Using the maths channel block as an example, we have entered an equation to calculate lean angle. This will generate a new channel in the processed VBOX file.

| File Configuration Help  |                                                      |
|--------------------------|------------------------------------------------------|
| Available Process Blocks | Load Input File                                      |
| ADAS                     | C:\Users\Desktop\VBO Files\VBOX0001.VBO              |
|                          | Selected Process Blocks                              |
| Channel Selection        | Maths Channel                                        |
| ✓ Filtering              | ☐ Channels ▼ fr Functions ▼ Σ Accumulate ∫ Integrate |
| Maths Channel            | Atan( + Lateral Acceleration (g) )*(180/PI)          |
| Maths Channel            |                                                      |
| Cocal Time               |                                                      |
| IN Local XY              | Channel Name / Lean Angle Overwrite channel          |
|                          | Units Deg 🔻                                          |
| SAE Standard             |                                                      |
| Standard Math Channels   |                                                      |
| C, ROT From Yaw Rate     |                                                      |
| U U                      | Process Output File:                                 |
|                          | C:\Users\Desktop\VBO Files\VBOX0001_Processed.vbo    |

4. The file save location and name can be changed by clicking the button highlighted in red below. Process the file using the main output file button.

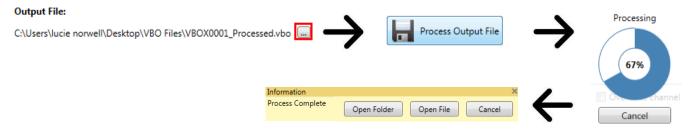

#### If further assistance is needed, please contact <a href="mailto:support@racelogic.co.uk">support@racelogic.co.uk</a>

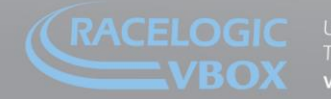

nit 10, Swan Business Park, Osier Way, Buckingham, Bucks MK18 1TB, England el: +44 (0)1280 823 803 Fax: +44 (0)1280 823 595 Email: vbox@racelogic.co.uk ww.velocitybox.co.uk